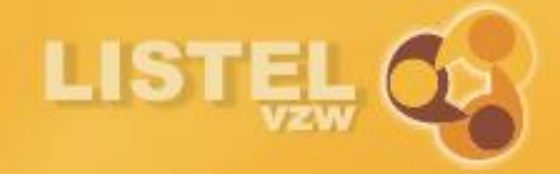

# E-zorgplan

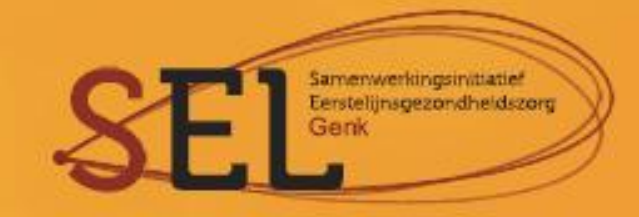

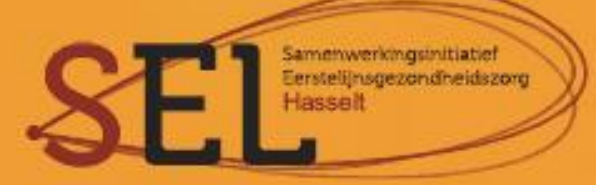

# Inhoudsopgave

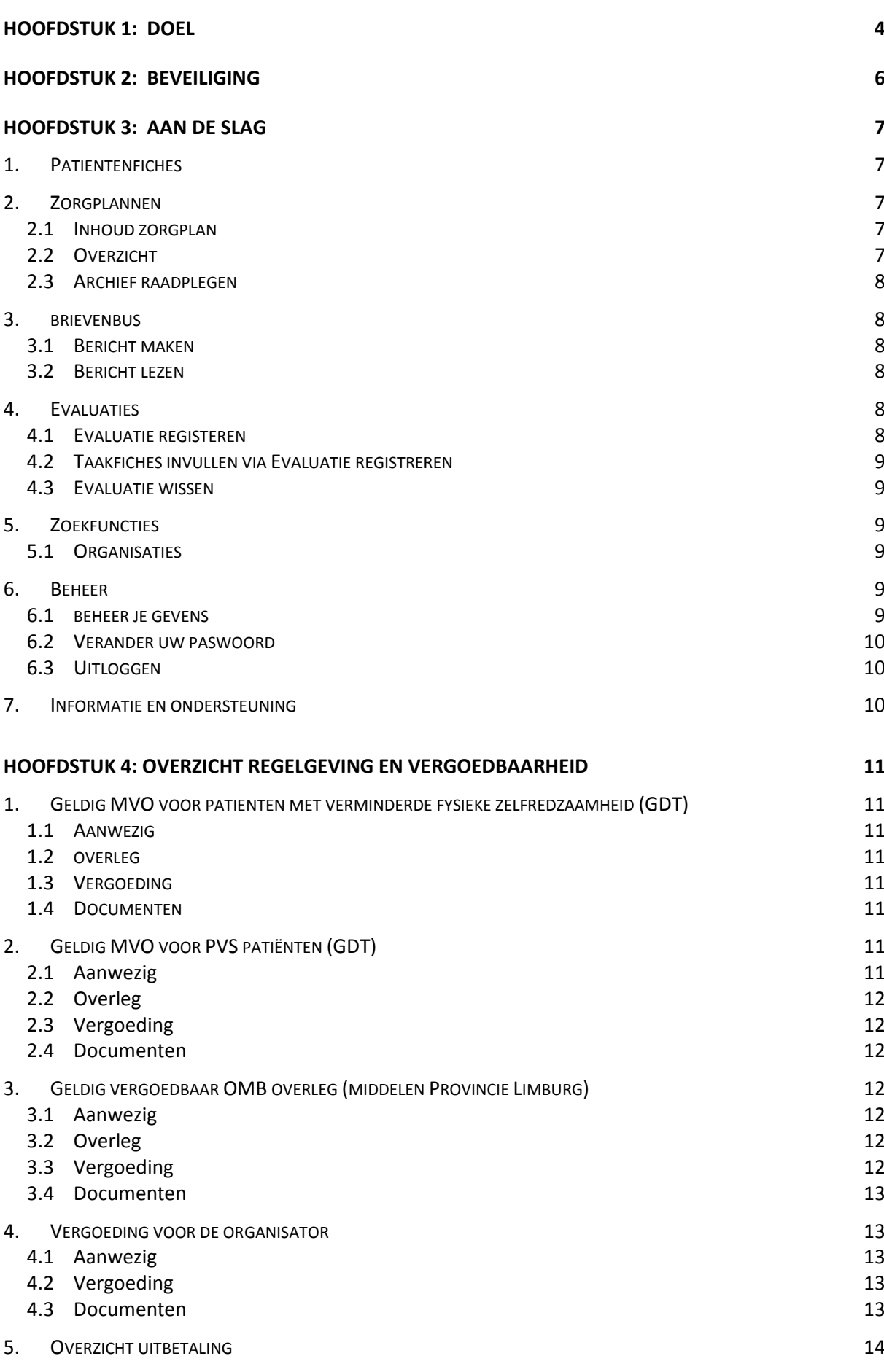

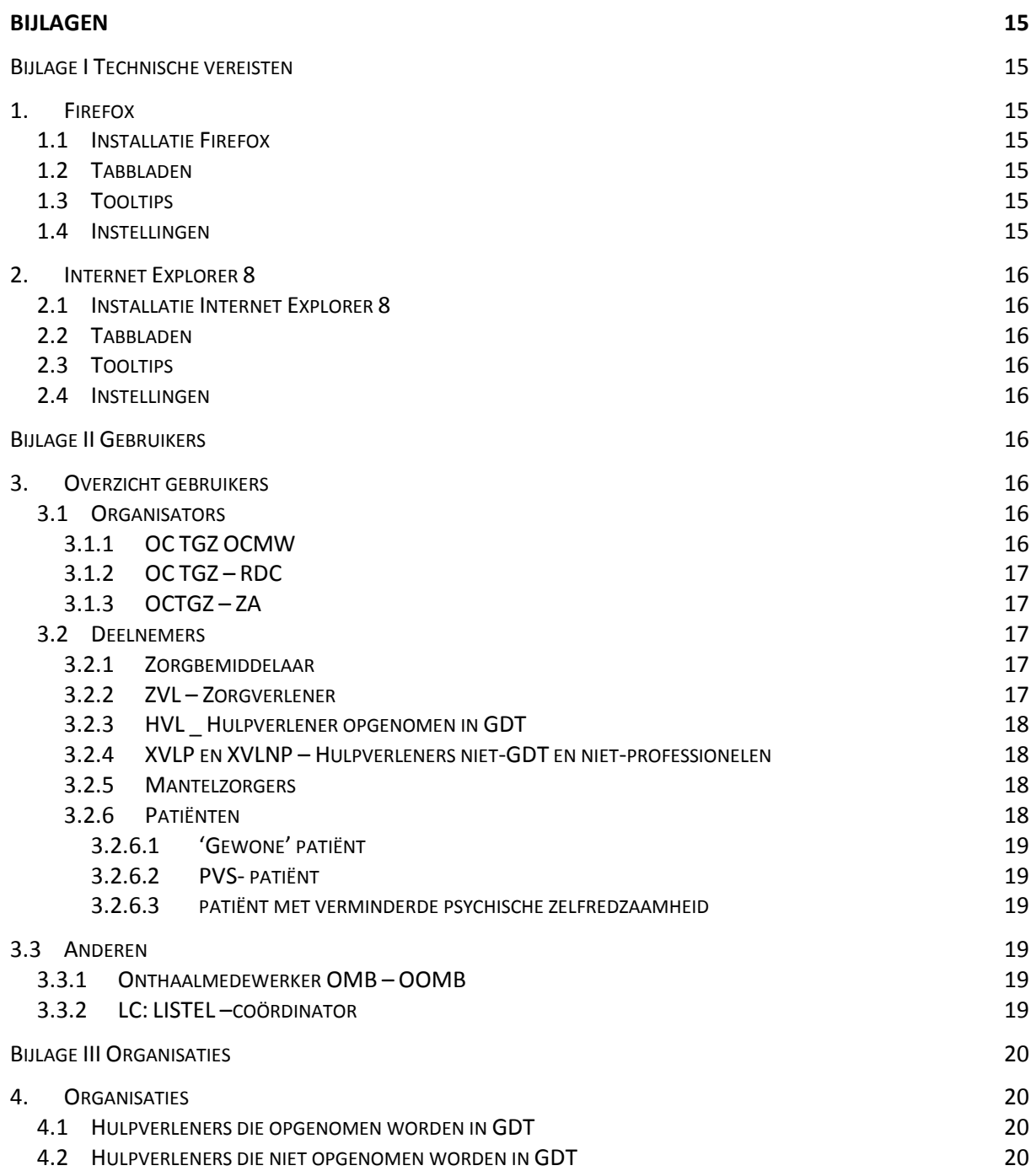

3

### <span id="page-3-0"></span>**HOOFDSTUK 1:** Doel

Om de dienstverlening in het kader van het Limburgs Garantiemodel te verbeteren, de overlegcoördinatoren TGZ te ondersteunen in hun administratieve belasting en de doelmatigheid inzake de communicatie met de Overheid te verhogen, liet LISTEL vzw een webapplicatie ontwikkelen in samenwerking met KRIS AERTS.

De webapplicatie vereenvoudigt niet alleen de administratieve last, ze zorgt er ook voor dat de activiteiten van zorg- en hulpverleners met betrekking tot gecoördineerde thuiszorg (diverse soorten overleg en evaluaties) op een correcte manier verwerkt worden in functie van de regelgeving van de Vlaamse en Federale Overheid.

De webapplicatie heeft als grote voordeel dat ze ontworpen is om veilig gedecentraliseerd de gegevens gekoppeld aan de zorgplannen te beheren en te registreren. Een afdruk van een aantal pagina's uit de applicatie vormen de basis van het zorgplan, dat bij de patiënt aan huis ligt. Deze informatie kan vlot up-to-date gehouden worden door een nieuwe afdruk na elke nieuwe actie.

De applicatie maakt gebruik van het internet en draait in een beveiligde zone.

Een login aanvragen:

Ga naar [www.listel.be/nl/login](http://www.listel.be/nl/login)

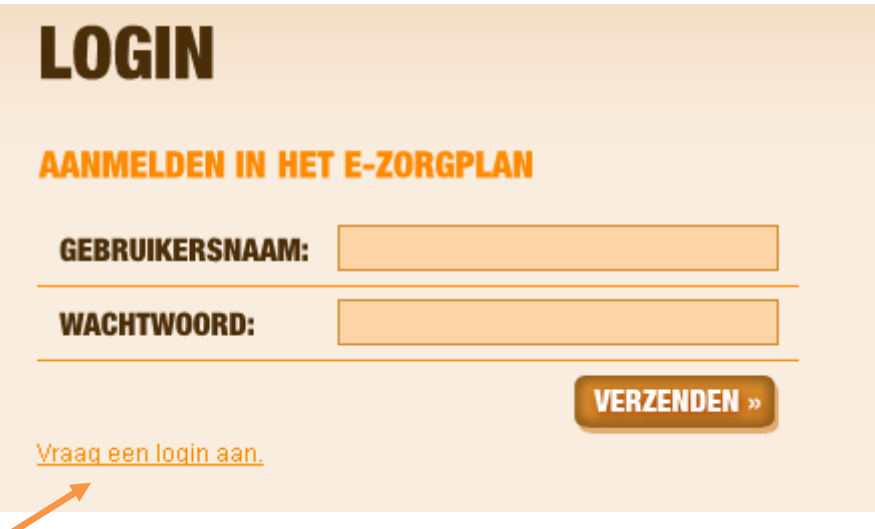

Klik op vraag login aan en geef uw gegevens in (zie handleiding onderaan de pagina). Stuur het papier aan LISTEL vzw, tav Anick Noben, A.Rodenbachstraat 29/1, 3500 Hasselt. U ontvangt na verwerking van uw gegevens, via mail uw login en paswoord.

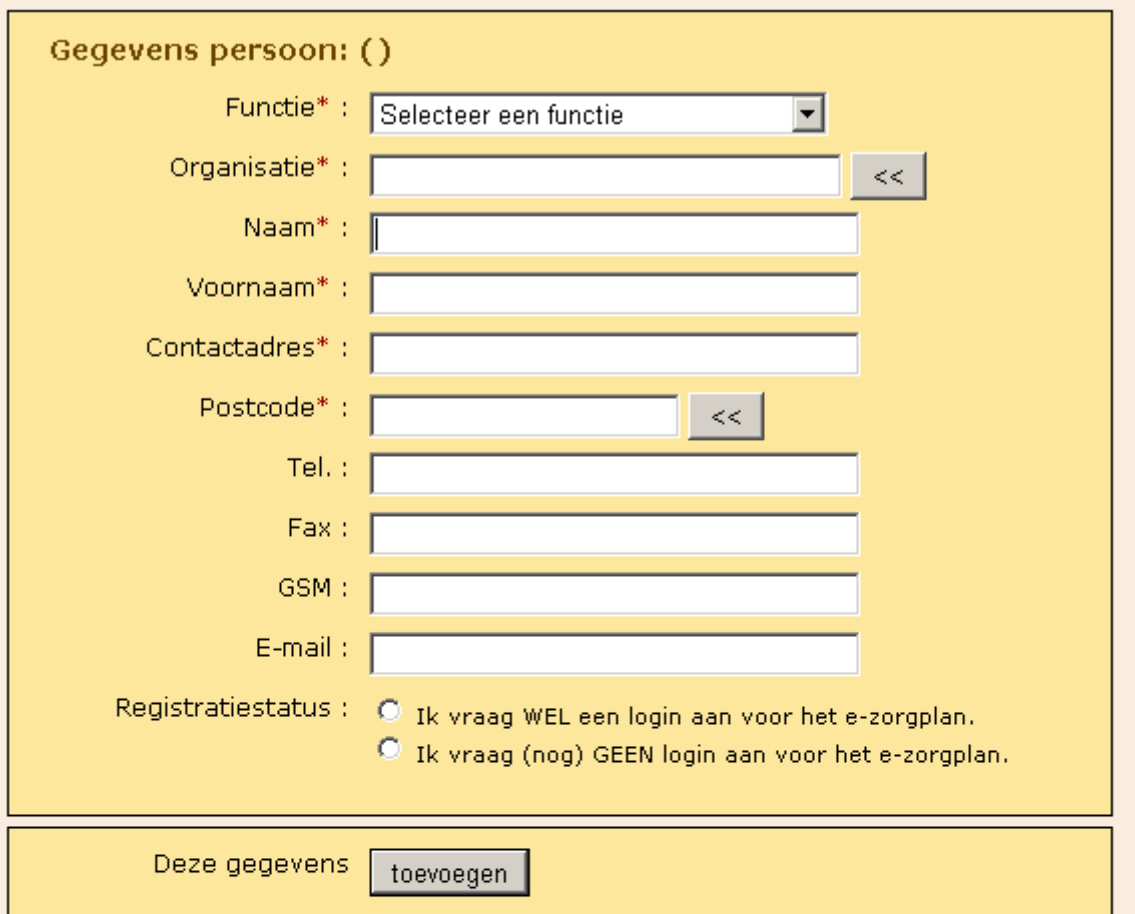

#### Korte handleiding

Om jezelf te registreren als gebruiker van het LISTEL e-zorgplan, gebruik je volgend stappenplan:

- Selecteer eerst je Functie (dit is je discipline, indien niet aanwezig in de keuze gelieve contact op te nemen met LISTEL vzw).
- Indien je functie impliceert dat je een RIZIV nummer hebt wordt bij Organisatie ä, automatisch 'Zelfstandig ZVL' ingevuld, dit kan je nog aanpassen indien je bij een zorgverleners-organisatie aangesloten bent. Voor alle anders functies dien je de juiste organisatie zelf te selecteren. Hiervoor typ je een aantal letters van je organisatie om te zoekfuncite te gebruiken selecteer je de juiste uit de aangeboden lijst. Als je op zelfstandige basis werkt selecteer je "Zelfstandig HVL/XVLP/XVLNP" naargelang je discipline.
- Vul je Naam en Voornaam in.  $\sqrt{x}$
- Vul indien van toepassing je RIZIV nummer en je Bankrekeningnummer in.
- Vul nu de andere velden in, je E-mail is verplicht om je registratie te kunnen aanvragen.
- Als je gegevens van de organisatie wil veranderen in je persoonlijke gegevens (by, het centraal telefoonnummer vervangen door je eigen rechtstreeks nummer), klik dan 2x op dat telefoonnummer en vul de juiste waarde in.
- Na het opslaan van de gegevens door te klikken op toevoegen, druk je de bijhorende pdf af en volg je de richtlijnen die dan getoond worden.
- Zodra je login gevalideerd is door LISTEL vzw, ontvang je een bevestigingsemail.

# <span id="page-5-0"></span>**HOOFDSTUK 2: Beveiliging**

De webapplicatie bevindt zich op een afgeschermd gedeelte van de algemene website van LISTEL vzw: [www.listel.be.](http://www.listel.be/) Dit is te merken aan het feit dat je in de adresbalk bovenaan https ziet, en dat er rechts onderaan een slotje is. Wanneer je met de muis op het slotje gaat staan, zie je dat deze site geauthenticeerd is door Comodo CA Limited. Gebruikers kunnen enkel via een gebruikersnaam met paswoord de applicatie openen. Via hun paswoord hebben ze enkel toegang tot de gegevens die ze binnen hun afgebakend niveau mogen zien.

Indien een gebruiker een aantal minuten niets in de applicatie doet, wordt deze automatisch uitgelogd.

#### Inloggen

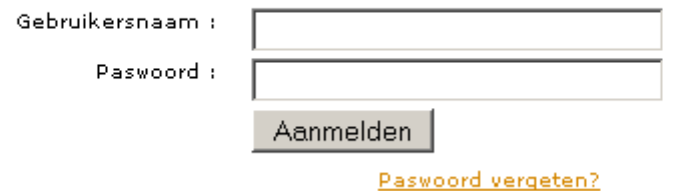

De beveiliging van het administratie- en communicatieplatform dat geïntegreerd is op de website, is een cruciaal aandachtspunt voor de professionele en confidentiële behandeling en verwerking van patiëntgegevens in de zorgsector.

Hierbij is er zowel netwerkbeveiliging (software en hardware bij de provider) als applicatiebeveiliging (software) met o.a.

- Veiligheidsgetrouwe programmatie van applicatieonderdelen
- Watervalsysteem voor gebruikersrechten
- SSL-verbindingsstandaard voor transacties
- Een beveiligingscertificaat met SiteSeal

## <span id="page-6-0"></span>**HOOFDSTUK 3:** Aan de slag

Vanaf het moment dat een deelnemer rechten heeft gekregen, is dit zichtbaar in zijn/haar welkomstscherm. Hij/zij kan enkel de inhoud van een afgerond MDO en evaluaties zien. Hij/zij kan ook berichten hierover sturen en kan eventueel zelf een evaluatie ingeven.

Als je ingelogd bent, zie je op jouw welkomstpagina of je berichten hebt in je brievenbus (komt verder aan bod). Dit overzicht is aangepast aan het type gebruiker dat je bent.

Wanneer je echter de inhoud wil bekijken van een lopend overleg is er nog niets beschikbaar. Slechts na afronding van een overleg door de OC TGZ, zijn de aan dat overleg gebonden gegevens zichtbaar voor betrokkenen met inzagerecht.

Indien een deelnemer inzagerecht heeft staan volgende links ter beschikking van afgerond overleg:

- **Patiëntenfiches**: overzicht patiënten waarbij men betrokken is
- **Zorgplannen**: **Inhoud zorgplan, Overzicht, Zoek per organisatie** (Dit is enkel bedoeld voor de patiënten waar je organisator van bent) en **Archief raadplegen** (voor de periode dat men rechten had); met inbegrip van de afdrukbare documenten (enkel van afgerond overleg)
- **Brievenbus**: maken en lezen van berichten over zorgplannen waarbij men betrokken is
- **Evaluaties:** Evaluatie registeren of wissen
- **Zoekfuncties**: een sociale kaart van organisaties ooit betrokken bij overleg, in latere fase komt hier ook een link naar de sociale kaart van onder andere alle zorg- en hulpverleners van de eerstelijnsgezondheidszorg

De organisator van het MDO en de zorgbemiddelaar kennen rechten toe, niet alleen voor een overleg, maar eveneens voor de bijlagen bij een overleg. Elke bijlage kan dus aparte rechten hebben.

#### <span id="page-6-1"></span>1. PATIENTENFICHES

<span id="page-6-2"></span>Hier vind je een overzicht van de patiënten waarbij je betrokken bent.

#### 2. ZORGPLANNEN

#### <span id="page-6-3"></span>2.1 INHOUD ZORGPLAN

Bekijk van een patiënt het volledig elektronische zorgplan met alle acties via 'Inhoud zorgplan'.

De volgorde van aanbieding van deze lijst kan naar eigen voorkeur gewijzigd worden. Het venster opent standaard met de laatste handeling in het zorgplan op de eerste regel. Klik op 'Datum' om de volgorde om te keren en de eerste handeling als eerste in de rij te laten verschijnen.

Van ieder zorgplan kunnen via 'print' alle documenten opnieuw afgedrukt worden.

Door op de datum te klikken, klik je de actie open bv. die van het overleg. Je ziet dan meteen alle informatie hiervan gegroepeerd. Om dit terug te sluiten klik je opnieuw op die datum. Ook kan je hier alle evaluaties samen afdrukken in een beweging. Dit raden we aan te doen op het moment van een eventuele inspectie.

#### <span id="page-6-4"></span>2.2 OVERZICHT

Via 'Overzicht' krijg je alle zorgplannen van jouw patiënten te zien. Je kan sorteren op zorgplannummer, naam of startdatum. Door op het zorgplannummer te klikken krijg je weer alle acties van dat zorgplan te zien zoals hierboven.

#### 2.3 ARCHIEF RAADPLEGEN

<span id="page-7-0"></span>Kies 'Archief raadplegen' in het linkerkeuzemenu en selecteer het jaartal of kies een ruimere marge. Vermits zorgplannen nooit vóór 1991 (aanvang van de reglementering inzake zorgplannen) kunnen opgestart zijn, staat het venster wat betreft het startjaar standaard ingesteld op 1991. Klik vervolgens op openen en zoek het bedoelde zorgplan op in de lijst.

Het archief kan gerangschikt worden volgens zorgplannummer, naam, startdatum en einddatum. In dit overzicht kan alles geraadpleegd/afgeprint worden van geselecteerde zorgplannen. Eens het zorgplan van een patiënt gearchiveerd is, komt dit niet meer voor in de keuzemenu's om hier acties rond te doen of in de lijst van de patiënten/zorgplannen. Dit houdt automatisch in dat een patiënt wiens zorgplan destijds werd stopgezet niet "opgediept" kan worden uit het archief, maar opnieuw de volledige procedure moet doorlopen worden voor een "heropstart" indien je rond deze patiënt een nieuw traject wil starten.

De historiek van deze patiënt kan uiteraard wel via het archief bekeken worden. Ook zijn alle documenten en bijlagen nog steeds beschikbaar om af te drukken.

#### <span id="page-7-1"></span>3. BRIEVENBUS

#### 3.1 BERICHT MAKEN

<span id="page-7-2"></span>Via de brievenbus kun je berichten versturen over een bepaald zorgplan naar alle betrokkenen die een gevalideerde login hebben binnen het e- zorgplan. Er kan tekst ingegeven worden en ook een bijlage toegevoegd (of terug gewist) worden. Je kan bepalen of bij de desbetreffende betrokkene enkel naar dit bericht verwezen wordt via een link in de LISTEL brievenbus door het vinkje te plaatsen in het 'CC' vakje van de deelnemer. Indien je wenst dat de deelnemer ook via een externe e-mail wordt gewaarschuwd dat er een nieuw bericht in zijn brievenbus zit, zet je het vinkje in het 'Aan' vakje.

Door te klikken op 'verstuur bericht' krijg je een overzicht van de betrokkenen die een e-mail ontvangen over dit bericht met het e-mailadres erbij. De personen die dit enkel via de LISTEL brievenbus vernemen (dus in CC stonden) staan hier niet tussen. Indien de organisator een OC TGZ-OCMW is, krijgen alle OC TGZ-OCMW van zijn gemeente een e-mail als ze als 'Aan' aangevinkt waren.

#### <span id="page-7-3"></span>3.2 BERICHT LEZEN

In het welkomstscherm zie je of je ongelezen berichten hebt :

Je kan ervoor kiezen via deze link naar de brievenbus te gaan, of via de optie 'berichten lezen' als link bij het opslaan van een nieuw gemaakt bericht, of tenslotte via dezelfde link in het menu links. De ongelezen berichten staan in het vet en altijd bovenaan, welke sortering je ook kiest.

Het is mogelijk de berichten anders te sorteren en ze te verwijderen. Enkel personen met een gevalideerde login van het e- zorgplan hebben toegang tot de brievenbus dus enkel zij maken deel uit van de bestemmelingen.

#### <span id="page-7-4"></span>4. EVALUATIES

#### 4.1 EVALUATIE REGISTEREN

<span id="page-7-5"></span>Tussentijds wordt een lopend zorgplan regelmatig geëvalueerd en kan de Katz-score (score zorgbehoevendheid) wijzigen. Indien dit telefonisch wordt doorgegeven door de verpleegkundige, is het noodzakelijk dit elektronisch te registreren in uw zorgplan.

Deze tussentijdse evaluaties zonder overleg moeten via de applicatie geregistreerd worden door 'Evaluatie registreren' te selecteren in het linkerkeuzemenu. De lijst van uitvoerders bevat de deelnemers van het laatste overleg dat werd afgerond.

Indien er een nieuwe persoon betrokken wordt via deze evaluatie, pas dan éérst de teamsamenstelling aan via de aangeboden link, omdat de reeds ingevulde andere velden terug blanco worden door op deze link te klikken. Vul de gevraagde gegevens in:

Vanaf het moment dat je 'Opslaan' klikt krijg je een nieuw scherm om bijkomende opvolging te documenteren.

Vermits het belangrijk is bij elke evaluatie de Katz-score (score zorgbehoevendheid) regelmatig te checken op wijzigingen, wordt in het volgende venster de mogelijkheid geboden om een nieuwe score in te vullen via 'vul een nieuwe in'. Indien geweten is dat de situatie van de patiënt ongewijzigd blijft kan de score van het vorige overleg overgenomen worden. Klik hiervoor op de link 'Neem deze over'.

De registratie van evaluaties biedt eveneens de mogelijkheid om nieuwe tussentijdse taakafspraken tussen betrokkenen in de thuiszorgsituatie van de geselecteerde patiënt te noteren. Via de link 'taken toevoegen' belandt de gebruiker in het traject van de 'Taakfiches'. De werkwijze voor het invullen hiervan wordt verder beschreven.

<span id="page-8-0"></span>Stel alle handelingen die nodig zijn om de evaluatie te registreren. Sluit af (of sla tussentijds op) met 'Opslaan'. Je kan alle evaluaties van een zorgplan in één beweging afdrukken via Inhoud zorgplan

#### 4.2 TAAKFICHES INVULLEN VIA EVALUATIE REGISTREREN

De essentie van een zorgplan zijn de taakafspraken die tijdens het multidisciplinaire overleg worden gemaakt. Het zorgvuldig en gestructureerd noteren van deze afspraken maakt het opstellen van een bijkomstig uitgebreid verslag overbodig.

Door de taakfiches volgens een vastgestelde methode in te vullen, zal straks bij de afdruk automatisch een overzicht van de zorg verschijnen bij de afdruk van de taakfiches van de patiënt. Om dit overzicht te verkrijgen is het essentieel om de juiste handelingen in de juiste volgorde te stellen.

Merk op dat het belangrijk is eerst de samenstelling van het team in orde te brengen en nieuwe aanwezigen toe te voegen en dan aan de taakfiches te beginnen. De blanco taakfiche omvat immers standaard alle betrokkenen in de zorg voor de geselecteerde patiënt. Duidt ook telkens de patiënt aan.

In het tabblad Taakfiches vul je de afspraken over de zorg in:

Door 'taken toevoegen'aan te klikken verschijnt een blanco taakfiche op maat van het overleg. Per domein kun je de taakafspraak, de frequentie van de zorg, en de uitvoerder van de taak aanduiden. Je kiest dan na iedere taak voor 'Opslaan en terug naar overleg' of 'Opslaan en nog een taakfiche maken'. Je kan ook terugkeren zonder een taakfiche op te slaan.

#### <span id="page-8-1"></span>4.3 EVALUATIE WISSEN

<span id="page-8-2"></span>Via 'Evaluatie wissen' verwijder je verkeerd ingegeven evaluaties.

#### 5. ZOEKFUNCTIES

#### 5.1 ORGANISATIES

<span id="page-8-3"></span>Dit is een soort sociale kaart van alle organisaties die bij een MDO betrokken (geweest) zijn. Een nieuwe organisatie kan je niet zelf aanmaken. Hiervoor contacteer je de OCTGZ via e-mail. Je vermeldt alle gegevens (inclusief bankrekeningnummer!) van de organisatie die jij wil laten toevoegen. De OCTGZ contacteert de databeheerder en bezorgt LISTEL vzw een getekende convenant van de nieuwe organisatie.

#### <span id="page-8-4"></span>6. BEHEER

#### 6.1BEHEER JE GEVENS

<span id="page-8-5"></span>Hier pas je je igen gegevens aan. Zorg dat ze steeds correct zijn! Het is vooral belangrijk voor zelfstandige zorgverleners met een eigen RIZIV nummer, dat het rekeningnummer correct is voor juiste uitbetaling van vergoeding van overleg. De zorgverleners worden namelijk rechtstreeks op eigen rekening betaald door de verzekeringinstelling waarbij de patiënt is aangesloten. Als je een hulpverlener bent wordt deze vergoeding via een gepoold pot halfjaarlijks gestort op het rekeningnummer van de organisatie die je vertegenwoordigt, op voorwaarde dat ze opgenomen is binnen GDT (zie Bijlage III pagina 19). Deze gegevens worden in de zorg-en hulpverleners database van het e-zorgplan opgeslagen dus zijn ook opvraagbaar door OCTGZ die overleg plannen in het ezorgplan

#### <span id="page-9-0"></span>6.2VERANDER UW PASWOORD

Bij bevestiging van je login aanvraag krijg je via mail een gebruikersnaam en een paswoord. Beiden mag je naar eigen keuze aanpassen. Het is vooral belangrijk het paswoord onmiddellijk aan te passen tot een persoonlijk paswoord.

Dit paswoord moet persoonlijk blijven. Sla dit paswoord niet op onder uw internetinstellingen en deel het niet mee aan collega's! Jij bent verantwoordelijk voor de bescherming van de persoonlijke levenssfeer van de patiënten waarvan jij het zorgplan beheert.

Indien je problemen hebt met je paswoord neem je contact op met de databeheerder van LISTEL vzw.

Wanneer je in het afgeschermde gedeelte van de applicatie werkt en het systeem blijft een tijdje ongebruikt zal je ook automatisch uitgelogd worden.

Wanneer je login gedurende 2 maanden NIET wordt gebruikt zal je een herinneringsmail gestuurd worden met de vraag of je al dan niet nog gebruik wenst te maken van je toegang tot het e-zorgplan. Indien aan deze mail gedurende nog een bijkomende maand geen gevolg wordt gegeven, dan wordt je login afgesloten en verlies je toegang tot het e-zorgplan. In dit geval kun je op later tijdstip nog altijd je login terug actief laten maken door contact op te nemen met LISTEL vzw.

#### <span id="page-9-1"></span>6.3UITLOGGEN

Uitloggen brengt je automatisch naar het publieke gedeelte van de website van LISTEL vzw.

#### <span id="page-9-2"></span>7. INFORMATIE EN ONDERSTEUNING

SEL HASSELT Anick Noben 011/011/819470 [anick.noben@listel.be](mailto:anick.noben@listel.be)

# <span id="page-10-0"></span>Hoofdstuk 4: Overzicht regelgeving en vergoedbaarheid

<span id="page-10-1"></span>Alle bedragen in dit hoofdstuk dateren van 01/01/2010 en worden jaarlijks geïndexeerd.

#### <span id="page-10-2"></span>1. GELDIG MVO VOOR PATIENTEN MET VERMINDERDE FYSIEKE ZELFREDZAAMHEID (GDT)

#### 1.1 AANWEZIG

Ten minste 3 verschillende disciplines nemen deel aan het overleg:

- **de huisarts**
- de verpleegkundige indien de patiënt thuisverpleging ontvangt
- **e** een zorg- of hulpverlener in hoofde van GDT

#### samen met

<span id="page-10-3"></span> de patiënt of een mantelzorger van de patiënt, behalve als de patiënt verklaart dat zijn aanwezigheid/vertegenwoordiging niet vereist is

#### 1.2 OVERLEG

Het overleg omvat de evaluatie van de zelfredzaamheid van de patiënt, de uitwerking en opvolging van het zorgplan en de taakafspraken die worden gemaakt. Alles wordt ingegeven in het e- zorgplan. De patiënt is opgenomen in een instelling waarbij een terugkeer naar de thuisomgeving is gepland binnen 8 dagen, of de patiënt verblijft thuis en er wordt verondersteld dat deze nog ten minste 1 maand thuis zal blijven met vermindering van de fysieke zelfredzaamheid.

#### 1.3 VERGOEDING

<span id="page-10-4"></span>Minimum 3 zorgverleners en maximum 4 zorgverleners per teamoverleg worden vergoed. GDT staat gelijk met 1 zorgverlener, ongeacht het aantal hulpverleners per situatie.

- Per patiënt 1 x per jaar.
- Deelnemers : Thuis: 43,51€ Elders: 32,63€

Zorgverleners worden rechtstreeks betaalt door de mutualiteit. Hulpverleners van organisaties die behoren tot de groep 'hulpverleners opgenomen in GDT' worden halfjaarlijks vergoed door de bevoegde GDT via een gepoolde pot.

#### 1.4 DOCUMENTEN

<span id="page-10-5"></span>Beschikbaar elektronisch:

- **E** Zorgplan
- **Katz-score (score zorgbehoevendheid)**
- **Evaluatie- instrument**

Opsturen naar de bevoegde GDT:

- Vergoedbaar overleg (GDT) Bijlage 64
- **•** Verklaring huisarts
- <span id="page-10-6"></span>**•** Verklaring bankrekeningnummers

#### 2. GELDIG MVO VOOR PVS PATIËNTEN (GDT)

#### <span id="page-10-7"></span>2.1 Aanwezig

Ten minste 3 disciplines nemen deel aan het overleg + een zorgverlener van het deskundig ziekenhuiscentrum:

**de huisarts** 

- de verpleegkundige indien de patiënt thuisverpleging ontvangt
- een zorg- of hulpverlener in hoofde van GDT

samen met

- een mantelzorger van de patiënt
- een zorgverlener van het centrum (krijgt geen vergoeding en telt niet mee).

#### <span id="page-11-0"></span>2.2 Overleg

Het ZP betreft de terugkeer naar en/of handhaving in de thuisomgeving. De patiënt verblijft in deskundig ziekenhuiscentrum en de terugkeer is gepland naar huis of naar een instelling.

#### <span id="page-11-1"></span>2.3 Vergoeding

Minimum 3 zorgverleners en maximum 4 zorgverleners per teamoverleg worden vergoed. GDT staat gelijk met 1 zorgverlener, ongeacht het aantal hulpverleners per situatie.

- Per patiënt 4 x per jaar
- Thuis of in het deskundig ziekenhuiscentrum: 43,51€ Elders: 32,63€

ZVL worden rechtstreeks betaalt door de mutualiteit van de patiënt. HVL worden halfjaarlijks vergoed door het bevoegde GDT via een gepoolde pot.

#### <span id="page-11-2"></span>2.4 Documenten

Beschikbaar elektronisch:

- **E** Zorgplan
- **Katz-score (score zorgbehoevendheid)**
- **Evaluatie instrument**

Opsturen naar de bevoegde GDT:

Vergoedbaar overleg (GDT) Bijlage 69

- **•** Verklaring huisarts
- **•** Verklaring bankrekeningnummers
- Medische kennisgeving opgemaakt door de verantwoordelijke arts van het deskundig ziekenhuiscentrum

#### <span id="page-11-4"></span><span id="page-11-3"></span>3. GELDIG VERGOEDBAAR OMB OVERLEG (MIDDELEN PROVINCIE LIMBURG)

#### 3.1 Aanwezig

Ten minste 3 deelnemers waarvan 2 professionele disciplines nemen deel aan het overleg:

- Minstens 2 professionelen (ZVL of HVL of XVLP)
- 1 extra deelnemer
- <span id="page-11-5"></span>OC TGZ voor registratie (krijgt géén vergoeding)

#### 3.2 Overleg

Indien bij patiënten vanaf 55 jaar de vraag positief wordt beantwoord of er een vermoeden is van ouderenmis(be)handeling kan het overleg (indien MDO) vergoed worden als een OMB overleg. De bedoeling van de Provincie is o.a. om zoveel mogelijk te sensibiliseren om registratie te doen in geval van een vermoeden van OMB.

<span id="page-11-6"></span>De bestaande 'Verklaring bankrekeningnummers' is altijd afdrukbaar vanaf het plannen van het MDO, zodat deze steeds ingevuld en ondertekend kan worden voor de vergoeding OMB.

#### 3.3 Vergoeding

Voor een overleg dat voldoet aan de voorwaarden van MVO is er geen vergoeding van OMB. Voldoet het overleg niet aan de voorwaarden van MVO, dan krijgen de deelnemers enkel een vergoeding indien er minstens 3 deelnemers zijn (waarbij de organisator niet meetelt), waarvan minstens 2

professionelen. De vergoeding gaat dan naar ZVL, HVL, XVLP, **nooit** naar mantelzorger. De factuur wordt maandelijks door LISTEL vzw opgemaakt, die de deelnemers rechtstreeks betaalt.

- **Per patiënt 1 x per jaar**
- <span id="page-12-0"></span>■ Bedrag: 32,63€

3.4 Documenten

Beschikbaar elektronisch:

- **Zorgplan**
- **Registratieformulier**

Opsturen naar LISTEL vzw:

**•** Verklaring bankrekeningnummers

#### <span id="page-12-1"></span>4. VERGOEDING VOOR DE ORGANISATOR

<span id="page-12-2"></span>Voor ieder MDO, is er naast de eventuele vergoeding van de deelnemers, ook een vergoeding voor de organisator voorzien indien aan de volgende voorwaarden is voldaan:

#### 4.1 Aanwezig

Ten minste 3 verschillende disciplines nemen deel aan het overleg en tekenen voor hun aanwezigheid:

- **de huisarts**
- de verpleegkundige indien de patiënt thuisverpleging ontvangt
- **e** een zorg- of hulpverlener in hoofde van GDT

samen met

 de patiënt (met verminderde fysieke of psychische zelfredzaamheid) of een mantelzorger van de patiënt, behalve als de patiënt verklaart dat zijn aanwezigheid/vertegenwoordiging niet vereist is

#### 4.2 Vergoeding

<span id="page-12-3"></span>De organisator ontvangt 87,02€ bij de opstart van een nieuw zorgplan en 43,51€ bij een opvolgoverleg. De organisatie van de organisator wordt maandelijks uitbetaald door het bevoegde SEL.

#### 4.3 Documenten

<span id="page-12-4"></span>Beschikbaar elektronisch:

- **E** Zorgplan
- **Katz-score (score zorgbehoevendheid)**
- **Evaluatie- instrument**

Opsturen naar het bevoegde SEL\GDT:

- **Verklaring organisator**
- Vergoedbaar overleg (GDT) Bijlage 64
- **verklaring huisarts**

### <span id="page-13-0"></span>5. OVERZICHT UITBETALING

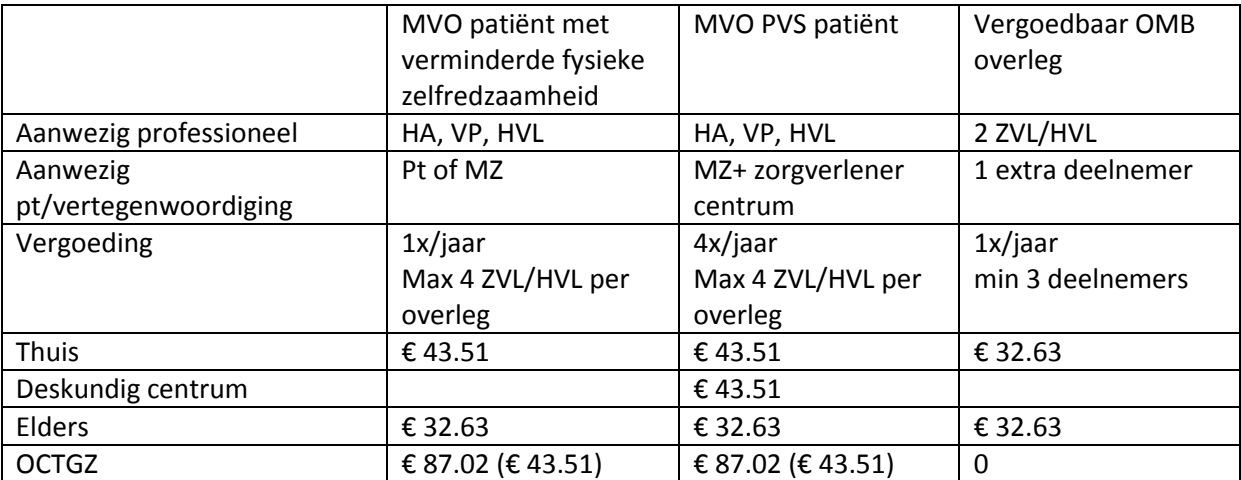

ZVL worden rechtstreeks betaalt door de mutualiteit van de patiënt. HVL worden halfjaarlijks vergoed door het bevoegde GDT via een gepoolde pot.

\* OMB: De factuur wordt maandelijks door LISTEL vzw opgemaakt, die de deelnemers rechtstreeks betaalt.

### <span id="page-14-2"></span><span id="page-14-1"></span><span id="page-14-0"></span>BIJLAGE I TECHNISCHE VEREISTEN

#### 1. FIREFOX

Het is belangrijk dat aan de gebruikers een betrouwbare omgeving aangeboden wordt waarin de gegevens van de patiënten veilig geraadpleegd en aangepast kunnen worden. Daarom werd er bewust gekozen om de applicatie specifiek voor de browser Firefox te ontwikkelen.

Deze (open source) browser heeft een zeer goede reputatie op het gebied van veiligheid en volgt de normen voor webapplicaties zoals opgelegd door het W3C (http://www.w3c.org) het meest nauwgezet.

<span id="page-14-3"></span>Voor een optimaal gebruikerscomfort is het gebruik van Firefox aangeraden.

#### 1.1 INSTALLATIE FIREFOX

De webbrowser is o.a. herkenbaar aan zijn icoontje, het symbooltje dat men aanklikt om de browser te starten. Ditzelfde icoontje is ook zichtbaar in de linkerbovenhoek van het browser-venster. Wanneer er nog geen Firefox op de computer staat, moet deze software eerst geïnstalleerd worden. Ze is gratis te downloaden vana[f http://www.getfirefox.com.](http://www.getfirefox.com/)

#### 1.2 TABBLADEN

<span id="page-14-4"></span>In essentie kan men met Firefox op exact dezelfde manier surfen als met Internet Explorer. Er zijn alleen een aantal extra eigenschappen die het werken gemakkelijker maken. Een uitgebreide handleiding is te vinden op http://www.getfirefox.com, maar hier wordt alvast op de belangrijkste eigenschap gewezen, nl. tabs of tabbladen.

Met de tabbladen (zie hieronder) kan men gemakkelijk tussen verschillende vensters binnen Firefox omwisselen. Zo verschijnen af te drukken documenten in een aparte tab. Na het printen, kan die tab gesloten worden door op het rode kruisje te klikken van dat tabblad in de rechterbovenhoek. Of men kan van de verschillende tabs heen en weer gaan door ze bovenaan te selecteren. Je kan het beschouwen als verschillende steekkaarten die je altijd afwisselend naar boven kan halen. Het principe van tabs wordt trouwens ook in de applicatie zelf gebruikt om tussen de verschillende stappen van het plannen van een overleg te kunnen wisselen.

#### 1.3 TOOLTIPS

<span id="page-14-5"></span>Een andere eigenschap die de applicatie verheldert zijn de tooltips. Dit is extra tekst die aan de muiswijzer komt te hangen indien je de muis een tweetal seconden stil houdt op een veld waar bijkomende informatie achter zit. In de applicatie wordt dit o.a. gebruikt in de pagina waar het team van betrokken zorg- en hulpverleners wordt samengesteld om het RIZIV-nummer van de zorgverleners te laten zien en om mogelijke handelingen te tonen.

#### 1.4 **INSTELLINGEN**

<span id="page-14-6"></span>Om direct met de applicatie van start te kunnen gaan als Firefox wordt opgestart, stel je de startpagina als volgt in: Klik in de menubalk bovenaan op het item "Extra" en kies "Opties". Kies het tabblad "Algemeen". Selecteer bij "Als Firefox start" uit de 3 keuzes de regel "Mijn startpagina tonen" en typ bij "Startpagina:" deze URL:<http://www.listel.be/>

Zorg ervoor dat je in een privénavigatie werkt .

Indien je voor deze optie kiest wordt er helemaal niets onthouden van de sessies in de browser, wordt er niets in de formulieren onthouden en kunnen "inbrekers" niets terugvinden.

Indien je deze beveiliging te zwaar vindt, moet je minstens volgende opties instellen in het derde vakje: "Zoek- en formuliergeschiedenis onthouden" NIET aanvinken en het laatste vakje: "Geschiedenis wissen zodra Firefox afsluit" WEL aanvinken.

#### <span id="page-15-0"></span>2. INTERNET EXPLORER 8

#### 2.1 INSTALLATIE INTERNET EXPLORER 8

<span id="page-15-1"></span>LISTEL vzw raadt aan om Firefox te gebruiken maar de applicatie draait ook in Internet Explorer 8 (of hoger). Wanneer er nog geen IE op de computer staat, moet deze software eerst geïnstalleerd worden. Ze is gratis te downloaden [http://www.microsoft.com/netherlands/windows/internet](http://www.microsoft.com/netherlands/windows/internet-explorer/)[explorer/](http://www.microsoft.com/netherlands/windows/internet-explorer/)

#### 2.2 TABBLADEN

<span id="page-15-3"></span><span id="page-15-2"></span>IE 8 gebruikt nu ook de tabbladen zoals hierboven uitgelegd.

#### 2.3 TOOLTIPS

<span id="page-15-4"></span>IE 8 heeft nu ook tooltips zoals eerder uitgelegd.

#### 2.4 INSTELLINGEN

Om direct met de applicatie van start te kunnen gaan als IE wordt opgestart, stel je de startpagina als volgt in: Klik in de menubalk bovenaan op het item "Extra" en kies "Internetopties". Kies het tabblad "Algemeen" en typ bij "Startpagina:" deze URL: <http://www.listel.be/>

### <span id="page-15-6"></span><span id="page-15-5"></span>BIJLAGE II GEBRUIKERS

#### 3. OVERZICHT GEBRUIKERS

<span id="page-15-7"></span>De gebruikers van het afgeschermde gedeelte zijn beschreven in 2 groepen: de organisators en de deelnemers.

#### 3.1 ORGANISATORS

Zorgplannen zijn onder beheer van de OC TGZ -\* (\* staat voor OCMW,RDC of ZA) die het zorgplan start voor de patiënten van wie zij/hij de organisator is.

Het is mogelijk dat zorgplannen overgedragen worden tussen de verschillende organisators. Hierover meer uitleg in het draaiboek MDO. De organisators worden aangemaakt en beheerd door de databeheerder van LISTEL vzw. Voor de organisator is vanaf 01/01/2010 een vergoeding voorzien, indien het MDO voldoet aan de voorwaarden (zoals verder omschreven).

#### 3.1.1 OC TGZ OCMW

<span id="page-15-8"></span>Volgens de Limburgse Code tot coördinatie voor SEL/GDT Genk en SEL/GDT Hasselt artikel 7 in verband met het Limburgs Garantiemodel is bepaald dat in eerste instantie beroep wordt gedaan op de OC TGZ van het plaatselijke OCMW van de verblijfplaats van de patiënt. De OC TGZ-OCMW beheert de patiënten van zijn/haar eigen gemeente. Hij/zij is –zoals bepaald in de Limburgse Codehet eerste aanspreekpunt voor organisatie van het MDO. Hij/zij zal patiëntgegevens invoeren en aanpassen, en alle overleggen organiseren en documenteren in de applicatie.

Het multidisciplinair (vergoedbaar) overleg (of overleg in het kader van OMB), wordt georganiseerd door de OC TGZ-OCMW van de gemeente waar de patiënt (of het slachtoffer) gedomicilieerd is. De OCMW's hebben hun engagement moeten aantonen d.m.v. de goedkeuring van het Protocol OC TGZ in de Raad voor Maatschappelijk Welzijn en leven de principes van de Limburgse Code na.

#### 3.1.2 OC TGZ – RDC

<span id="page-16-0"></span>Indien de Raad voor Maatschappelijk Welzijn van het plaatselijke OCMW het Protocol OC TGZ niet wenst te onderschrijven, of indien het door één van de partijen werd opgezegd zal een Regionaal Dienstencentrum, werkzaam in de regio, het MDO organiseren. Hierbij wordt de keuzevrijheid van de patiënt steeds gerespecteerd. De OC TGZ-RDC beheert de patiënten die aan zijn/haar regio zijn toegewezen. Indien een lid van het ziekenfonds het uitdrukkelijk wenst, kan hij/zij zich rechtstreeks tot een Regionaal Dienstencentrum verbonden met zijn ziekenfonds wenden voor de organisatie van het MDO. De RDC's moeten om MDO te kunnen organiseren de Samenwerkingsovereenkomst OC TGZ ondertekenen en de principes van de Limburgse Code naleven.

#### 3.1.3 OCTGZ – ZA

<span id="page-16-1"></span>Iedere zorgaanbieder die zijn bereidheid voor de organisatie van het multidisciplinair overleg kenbaar gemaakt heeft aan een Limburgse SEL, met name SEL Genk en/of SEL Hasselt, kan eveneens het MDO organiseren. Hiertoe dient de Samenwerkingsovereenkomst OC TGZ-ZA afgesloten te worden en dient de Limburgse Code te worden ondertekend. De OC TGZ-ZA beheert de zorgplannen van de patiënten waar hij/zij de organisator van is.

#### <span id="page-16-2"></span>3.2 DEELNEMERS

#### 3.2.1 ZORGBEMIDDELAAR

<span id="page-16-3"></span>Daar waar zorgafstemming gebeurt, wordt een zorgbemiddelaar aangeduid. De zorgbemiddelaar is een persoon aangewezen door de patiënt, of indien hij/zij dit zelf niet meer kan, de mantelzorger die de taken van de zorgaanbieders, mantelzorgers en vrijwilligers op elkaar afstemt en op de behoeften van de patiënt.

De zorgbemiddelaar neemt expliciet de verantwoordelijkheid voor deze taak op zich en brengt het zorgplan aan bij de patiënt. Van deze zorg- of hulpverlener of mantelzorger wordt een belangrijke signaalfunctie verwacht, ook in functie van verdere bijstelling van het zorgplan. Van de zorgbemiddelaar mag men zeker aannemen dat hij het multidisciplinair overleg stimuleert. Voor deze taak kan iedere zorg- of hulpverlener of mantelzorger, rechtstreeks betrokken bij de zorg voor een bepaalde patiënt, in aanmerking komen.

Voor ieder zorgplan wordt de zorgbemiddelaar aangeduid in de teamsamenstelling. Deze persoon is verantwoordelijk voor een regelmatige evaluatie van het zorgplan in samenspraak met de organiserende OC TGZ-\*.

#### 3.2.2 ZVL – ZORGVERLENER

<span id="page-16-4"></span>Zorgverleners hebben een eigen RIZIV-nummer en zijn de huisartsen, tandartsen, apothekers, vroedvrouwen, kinesitherapeuten, verpleegkundigen, en paramedische medewerkers van de eerste lijn. Deze deelnemers worden bij een MVO rechtstreeks vergoed door de mutualiteit van de patiënt. Door hun aansluiting bij het RIZIV zijn ze in orde met de regelgeving, dus is het niet nodig hen een convenant te laten ondertekenen.

Slechts 1 persoon per discipline wordt vergoed.

De zorgverleners die over een individueel e-mailadres beschikken, dat ingevuld werd bij de individuele identificatiegegevens van deze zorgverlener, kunnen via het systeem uitgenodigd worden om de Katz-score en/of het evaluatie-instrument van een bepaalde patiënt in te vullen. Bij voorkeur wordt hiervoor de thuisverpleegkundige gecontacteerd en liefst vóór het MDO plaats vindt. Dan kan de OC TGZ-\* deze ingevulde documenten meenemen naar het MDO ter informatie. De gemailde ZVL heeft via een beveiligde link die hij/zij krijgt via e-mail enkel toegang tot de Katz-score of het evaluatie-instrument van de betrokken patiënt, en dus géén toegang tot andere gegevens van de patiënt of van andere patiënten. Deze ZVL moet ook telkens vanuit de e- mail vertrekken en kan binnen de applicatie niet van het ene naar het andere instrument gaan.

Deelnemers kunnen zich ook registreren om toegang te krijgen tot zorgplannen waar ze bij betrokken zijn, zodat ze hierover kunnen communiceren via het afgeschermde gedeelte van de applicatie. Hierover verder meer. Indien een ZVL geregistreerd is, kan alleen hij/zij (buiten de databeheerder van LISTEL vzw) zijn/ haar persoonsgegevens nog aanpassen.

Zorgverleners die contractueel verbonden zijn aan een organisatie of samenwerkingsverband moeten in het databestand aan hun organisatie gekoppeld worden. Het ingeven van deze organisaties wordt aangevraagd bij de databeheerder. Indien je een nieuwe zorgverlener creëert selecteer je eerst de organisatie en automatisch worden de adresgegevens aangevuld. Ingeval van een grote organisatie moet de persoon aan de lokale afdeling toegewezen worden en de gegevens nog personaliseren door te dubbelklikken op bv. Gsm nummer en vooral e-mailadres – dit om de Katz-score (score zorgbehoevendheid) en evaluatie-instrument via e-mail te laten invullen .

#### 3.2.3 HVL HULPVERLENER OPGENOMEN IN GDT

<span id="page-17-0"></span>Deze groep bestaat uit eerstelijns psychologen, psychotherapeuten, ergotherapeuten, maatschappelijk werkers, deskundigen van diensten voor gezinszorg en aanvullende thuiszorg, vertegenwoordigd in of een overeenkomst hebbende met een geïntegreerde dienst voor thuisverzorging. In de praktijk zijn dit maatschappelijk werkers, verantwoordelijken van een dienst voor gezinszorg en aanvullende thuiszorg, verzorgenden, poetshulpen, thuisbegeleiders, diëtisten, ergotherapeuten, psychologen, psychotherapeuten, orthopedagogen actief binnen de eerstelijnsgezondheidszorg,…

HVL-ers werken in regel onder een organisatie en worden bij MVO vergoed door een gepoolde pot via GDT Genk of GDT Hasselt. De zelfstandige hulpverleners met een eigen rekeningnummer vallen ook onder deze regeling. HVL-ers worden vertegenwoordigd voor uitbetaling door het RIZIV-nummer van hun GDT, daarom sluit hun organisatie, of zijzelf indien ze zelfstandig werken, een convenant af met GDT Genk en/of GDT Hasselt.

Slechts 1 persoon per organisatie wordt vergoed.

Het is de verantwoordelijkheid van de organisator die een nieuwe hulpverlener aanmaakt, om deze hulpverlener op de juiste plaats aan te maken en dus toe te wijzen aan de 1<sup>ste</sup> of 2<sup>de</sup> lijn. Belangrijk is hierin een juiste keuze te maken zodat de facturatie correct gebeurt.

Indien de organisatie die je nodig hebt zich niet in de lijst bevindt, neem je contact op met LISTEL vzw. De databeheerder voegt deze organisatie toe en zal je ook vragen een convenant te laten invullen (zie verder).

De algemene organisatiegegevens dienen aangevuld en/of overschreven te worden door persoonlijke gegevens. Daarom steeds in deze volgorde een nieuwe persoon aanmaken: eerst de organisatie selecteren, dan de discipline kiezen, dan de naam en voornaam ingeven en eventueel verdere algemene gegevens invullen en/of overschrijven met persoonlijke gegevens.

#### 3.2.4 XVLP EN XVLNP – HULPVERLENERS NIET-GDT EN NIET-PROFESSIONELEN

<span id="page-17-1"></span>De groep XVLP overkoepelt 2<sup>de</sup> lijn en 3<sup>de</sup> lijn: hulpverleners die volgens de regelgeving NIET vergoed worden voor een MVO binnen GDT. Dit zijn sociale diensten van (psychiatrische) ziekenhuizen en WZC, diensten patiëntenbegeleiding, specialistische artsen (geriaters, psychiaters, cardiologen, neurologen, …), palliatief deskundigen, psychologen, ergotherapeuten, kinesitherapeuten, verpleegkundigen, verzorgenden of coördinerende artsen van ziekenhuizen of WZC.

Ook de groep XVLNP wordt nooit vergoed voor een MVO binnen GDT. Ze worden beschouwd als 'niet-professionelen in de eerstelijnsgezondheidszorg'. Dit zijn bv. Vrijwilligers van niet-erkende oppas- en gezelschapsdiensten, maar ook professionelen die niet werkzaam zijn in de gezondheidsof welzijnssector. In de praktijk: commerciële instellingen zoals interimkantoren, advocaten, nieterkende gezelschapsdiensten.

#### 3.2.5 MANTELZORGERS

<span id="page-17-2"></span>Een persoon die vanuit een sociale en emotionele band één of meerdere personen, niet beroepshalve maar meer dan occasioneel, helpt en ondersteunt in het dagelijkse leven wanneer de zelfzorg ontoereikend blijkt, is een mantelzorger.

<span id="page-17-3"></span>Mantelzorgers worden altijd toegevoegd door de OC TGZ-\* zelf: er is geen zoekmogelijkheid. Het invulvenster functioneert volgens hetzelfde principe als de aanmaak van een nieuwe zorg- of hulpverlener. Er zijn geen verplichte velden in te vullen.

Iedere natuurlijke persoon die een beroep doet op een zorgaanbieder en waar in de applicatie een zorgplan rond wordt opgestart wordt beschouwt als een patiënt. Er is een onderscheid tussen 3 soorten patiënten:

#### 3.2.6.1 'GEWONE' PATIËNT

<span id="page-18-0"></span>Dit zijn de patiënten met verminderde fysieke zelfredzaamheid, die niet tot één van de andere groepen behoren. Voor een MDO voor deze patiënten is een vergoeding voor de deelnemers en voor de organisator mogelijk, indien aan de voorwaarden wordt voldaan.

#### 3.2.6.2 PVS- PATIËNT

<span id="page-18-1"></span>Onder PVS-patiënt verstaat men de persoon die tengevolge van een acute hersenbeschadiging (ernstige schedeltrauma, hartstilstand, aderbloeding, ...), gevolgd door een coma, waarbij de ontwaaktechnieken de situatie niet hebben kunnen verbeteren, een volgende status behoudt:

- ofwel een persisterende neurovegetatieve status, waarbij de patiënt getuigt van geen enkele vorm van bewustzijn van zichzelf of de omgeving en niet in staat is om met anderen te communiceren en dat sinds minstens 3 maanden;
- ofwel een minimaal responsieve status (MRS), die verschilt van de neurovegetatieve status, omdat de patiënt zich in een bepaald opzicht van zichzelf en de omgeving bewust is.

Voor een MDO voor deze patiënten is een vergoeding voor de deelnemers en voor de organisator mogelijk, indien aan de voorwaarden wordt voldaan.

#### 3.2.6.3 PATIËNT MET VERMINDERDE PSYCHISCHE ZELFREDZAAMHEID

<span id="page-18-3"></span><span id="page-18-2"></span>Voor een MDO voor deze patiënten is er enkel een vergoeding voor de organisator mogelijk, indien aan de voorwaarden wordt voldaan. Men kan hierbij ook nog aanduiden of deze patiënt een psychiatrische problematiek heeft

#### 3.3 ANDEREN

#### 3.3.1 ONTHAALMEDEWERKER OMB – OOMB

<span id="page-18-4"></span>Deze gebruikers werken vanuit een CAW in het kader van OMB, en hebben als specifieke taak het zelf registreren van OMB en opvolgen van OMB- registraties die doorverwezen worden door het Vlaams meldpunt voor Ouderenmis(be)handeling. Zij doen enkel rechtstreekse OMB- registraties in de applicatie (geen overleg).

Zij kunnen enkel een afgeronde OMB-registratie van een OC TGZ verder opvolgen indien ze uitzonderlijke toegang tot die bepaalde melding krijgen. Deze toegangsprocedure wordt gestuurd door het Vlaams meldpunt voor Ouderenmis(be)handeling, die op haar beurt het fiat geeft aan de LISTEL-coördinator om toegang te verlenen aan de OOMB voor die specifieke melding. De OOMB doet dan de opvolging en sluit de registratie dan ook volledig af. Deze opvolging van een registratie kan enkel mits toestemming van de OC TGZ, samen met een betrokken ZVL/HVL die op de hoogte is van de situatie.

#### 3.3.2 LC: LISTEL –COÖRDINATOR

<span id="page-18-5"></span>De databeheerder creëert en beheert alle andere gebruikers en geeft hen toegang via paswoorden. Zij beheert alle administratieve gegevens zoals de organisaties, partners, verzekeringsinstellingen en tarieven. Een aanvraag voor een nieuwe gebruiker of organisatie wordt altijd aan de databeheerder gericht. Deelnemers kunnen wel door alle gebruikers aangemaakt en/of gewijzigd worden (indien ze zelf niet geregistreerd zijn).

Zij kijkt alle vergoedbare GDT en OMB overleg na en doet de facturatie, alsook de potverdeling voor de hulpverleners.

Voor ouderenmis(be)handeling (OMB) worden alle registraties d.m.v. de webapplicatie gecentraliseerd. Nadat de verantwoordelijke LC voor OMB de geregistreerde gegevens anonimiseert, maakt zij ze ieder trimester over aan het Vlaams Meldpunt voor Ouderenmis(be)handeling.

### <span id="page-19-0"></span>BIJLAGE III ORGANISATIES

#### <span id="page-19-1"></span>4. ORGANISATIES

Gegevens uit deze interne sociale kaart die gekoppeld zijn aan de applicatie onder de rubriek "Organisaties", kunnen vrij geraadpleegd worden en kunnen een handig hulpmiddel zijn voor andere taken buiten de functie en opdracht van de OC TGZ. Er wordt een onderscheid gemaakt tussen organisaties die vergoed worden voor MVO, dus opgenomen in de GDT, en niet opgenomen in de GDT.

#### <span id="page-19-2"></span>4.1 HULPVERLENERS DIE OPGENOMEN WORDEN IN GDT

- Verzorgenden, poetshulpen en maatschappelijk werkers van diensten voor gezinszorg en aanvullende thuiszorg, diensten voor logistieke hulp, diensten voor oppashulp
- Maatschappelijk werkers van diensten maatschappelijk werk van de ziekenfondsen
- **Sociale diensten van OCMW's**
- **P** Psychologen en maatschappelijk werkers van CGG's en CBJ's
- Begeleiders/verantwoordelijken (maatschappelijk werkers, psychologen, psychiatrisch verpleegkundigen, …) van
	- **IDURIE EN 19 Interestionale dienstencentra**
	- **dagverzorgingscentra**
	- **dagactiviteitencentra**
	- **•** begeleid wonen
	- **•** beschut wonen

<span id="page-19-3"></span>4.2 HULPVERLENERS DIE NIET OPGENOMEN WORDEN IN GDT

- Hulp- en zorgverleners tewerkgesteld binnen algemene en psychiatrische ziekenhuizen (maatschappelijk werkers van sociale diensten, verpleegkundigen, artsen, kinesitherapeuten, ergotherapeuten, psychologen, …)
- Hulp- en zorgverleners tewerkgesteld binnen woonzorgcentra (maatschappelijk werkers van sociale diensten, …)
- Specifiek georiënteerde deskundigen (medewerkers Pallion, Expertise Centrum Dementie, Steunpunt Ouderenmis(be)handeling, …)
- Hulpverleners werkzaam binnen maatschappelijke dienstverlening (politie, school, CAD, Pleegzorg, …)